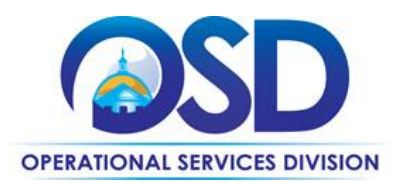

# **FAC64: Security, Surveillance, Monitoring and Access Control Systems**

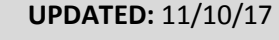

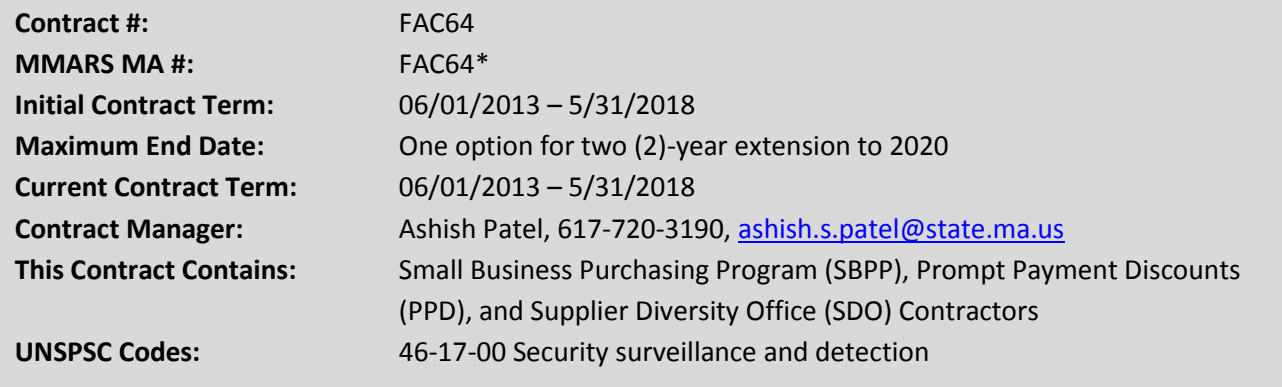

**\*The asterisk is required when referencing the contract in the Massachusetts Management Accounting Reporting System (MMARS).**

# **Table of Contents:**

(NOTE: To access hyperlinks below, scroll over desired section and CTL + Click)

- [Contract Summary](#page-0-0)
- [Contract Categories](#page-1-0)
- [Benefits and Cost Savings](#page-1-1)
- [Find Bid/Contract Documents](#page-1-2)
- [Who Can Use This](#page-2-0) Contract
- **•** Construction Requirements
- **•** Pricing, Quotes [and Purchase Options](#page-3-0)
- [Example Quoting Scenarios](#page-6-0)
- [Instructions for MMARS Users](#page-8-0)
- [Emergency Services](#page-8-1)
- [Shipping/Delivery/Returns](#page-8-2)
- [Additional Information](#page-9-0)
- [Strategic Sourcing Team Members](#page-13-0)
- [Contractor List and Information](#page-14-0)

## <span id="page-0-0"></span>**Contract Summary**

This is a Statewide Contract for Security surveillance and detection. This contract covers the acquisition of Security Systems and Related Services to include, but not limited to, Video, Access Control, Integrated Video Management, Visitor Management, Locks, Alarms, Monitoring Services/Systems, Catalog Sales, Service, and Maintenance.

NOTE: Contract User Guides are updated regularly. Print copies should be compared against the current version posted on mass.gov/osd. Updated: 11/10/17 Page 1 of 18

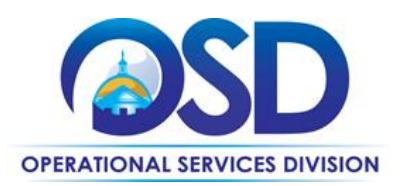

# <span id="page-1-0"></span>**Contract Categories**

This contract includes three categories and one subcategory of Security surveillance and detection as listed below.

- Category 1: Catalog Sales
- Category 2: Security Equipment, Systems, and Related Services

Category 2A: Security Monitoring Services

Category 3: Locks, Accessories, and Related Equipment

# <span id="page-1-1"></span>**Benefits and Cost Savings**

Statewide contracts are an easy way to obtain benefits for your organization by leveraging the Commonwealth's buying power, solicitation process, contracting expertise, vendor management and oversight, and the availability of environmentally preferable products.

- Competitive hourly wage rates
- Competitive discounts on equipment
- Prompt Payment Discounts
- Multiple Contractors in each category to allow additional savings through quoting

# <span id="page-1-2"></span>**Find Bid/Contract Documents**

Contract users may access FAC64 documents and information via [COMMBUYS.](https://www.commbuys.com/bso/) Each category has a COMMBUYS MBPO which contains contract documents. Direct links to each category [MBPO](#page-14-0) are listed toward the end of this document. Each category MBPO is setup with solicitation enabled to allow buyers to solicit quotes from the Contractors within the category. In addition to the category MBPOs, each Contractor has a unique MBPO.

## **How to find FAC64 MBPOs in COMMBUYS from Public View:**

- 1. Click on "Contract & Bid Search"
- 2. Select "Contracts/Blankets"
- 3. Enter "**FAC64**" in the "Contract/Blanket" Description field
- 4. Click "Find It"
- 5. Click on Contractor or category MBPO link

## **How to find FAC64 MBPOs in COMMBUYS if you are logged in:**

- 1. Sign into COMMBUYS
- 2. Type "**FAC64**" into the search bar at the top of the page
- 3. Select "Contract/Blankets" from the drop-down menu that displays "Catalog"
- 4. Click the magnifying glass to search
- 5. Click on Contractor or category MBPO link

**OR**

1. Sign into COMMBUYS

NOTE: Contract User Guides are updated regularly. Print copies should be compared against the current version posted on mass.gov/osd. Updated: 11/10/17 **Page 2 of 18** 

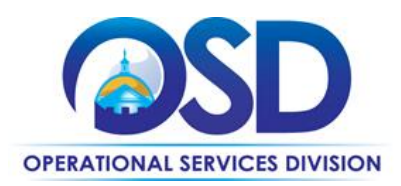

- 2. Click "Advanced" at the top of the page, to the right of the search bar
- 3. Select Document Type "Contracts/Blankets"
- 4. Type "**FAC64**" into the "Description" and click "Search" or hit enter
- 5. Click on Contractor or category MBPO link

## **Category MBPOs**

Each category MBPO is setup to allow buyers to solicit quotes from multiple vendors within the category. Buyers need to be logged into COMMBUYS to utilize the solicitation enabled feature. Direct links to the public view of each MBPO are available below.

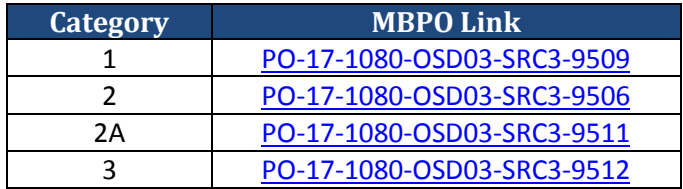

# <span id="page-2-0"></span>**Who Can Use This Contract**

## **Applicable Procurement Law**

Executive Branch Goods and Services: MGL c. 7, § 22; c. 30, § 51, § 52; 801 CMR 21.00;

## **Eligible Entities**

- 1. Cities, towns, districts, counties, and other political subdivisions;
- 2. Executive, Legislative, and Judicial branches, including all Departments and elected offices therein;
- 3. Independent public authorities, commissions, and quasi-public agencies;
- 4. Local public libraries, public school districts, and charter schools;
- 5. Public Hospitals owned by the Commonwealth;
- 6. Public institutions of high education;
- 7. Public purchasing cooperatives;
- 8. Non-profit, UFR-certified organizations that are doing business with the Commonwealth;
- 9. Other States and Territories with no prior approval by the State Purchasing Agent required; and
- 10. Other entities when designated in writing by the State Purchasing Agent.

# <span id="page-2-1"></span>**Construction Requirements**

Purchasers must ensure that **any** services involving construction are limited to \$50,000 or less.

NOTE: Contract User Guides are updated regularly. Print copies should be compared against the current version posted on mass.gov/osd. Updated: 11/10/17 **Page 3 of 18** Purchasing entities are responsible for compliance with applicable construction law requirements. Information concerning specific M.G.L. c. 149 and c. 30 construction requirements may be found in the Office of the Inspector General's Public Procurement Charts at: [www.mass.gov/ig/publications/guides-advisories-other](http://www.mass.gov/ig/publications/guides-advisories-other-publications/procurement-charts-november-7-2016.pdf)[publications/procurement-charts-november-7-2016.pdf.](http://www.mass.gov/ig/publications/guides-advisories-other-publications/procurement-charts-november-7-2016.pdf) It is the responsibility of the Eligible Entity to determine whether installation work includes construction as defined by M.G.L. c.149 or M.G.L. c.30, §39M.

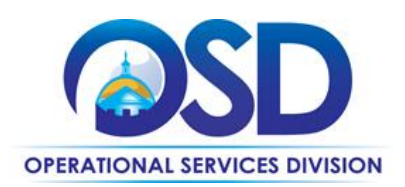

Chapter 30B Procurement Assistance [from the Office of the Inspector General is available at](http://www.mass.gov/ig/procurement-assistance/)  [mass.gov/ig/procurement-assistance.](http://www.mass.gov/ig/procurement-assistance/) Access the 30B Hotline at 617-722-8838 or email them at: [30BHotline@massmail.state.ma.us.](mailto:30BHotline@massmail.state.ma.us)

See **Quotes Including Construction Services Requirements** below for information on quoting these types of projects.

# **Section 27D: ''Construction'' and ''constructed'' defined**

Section 27D. Wherever used in sections twenty-six to twenty-seven C, inclusive, the words ''construction'' and ''constructed'' as applied to public buildings and public works shall include additions to and alterations of public works, the installation of resilient flooring in, and the painting of, public buildings and public works; certain work done preliminary to the construction of public works, namely, soil explorations, test borings and demolition of structures incidental to site clearance and right of way clearance; and the demolition of any building or other structure ordered by a public authority for the preservation of public health or public safety.

<span id="page-3-0"></span><https://malegislature.gov/Laws/GeneralLaws/PartI/TitleXXI/Chapter149/Section27D>

# **Pricing, Quote and Purchase Options**

# **Pricing Options**

Equipment, Materials and Supplies: Pricing is based on a discount percentage off the current catalog/price list. The Commonwealth and Eligible Entities reserve the right to request a copy of the catalog or price list at any time. Contractors must post the current catalog/price list on their website dedicated to FAC64. The Discount percentage will be firm through the initial term of the contract. However, Contractors may increase the discount offered at any time by contacting the OSD Contract Manager. Additionally, Contractors may offer additional discounts to Eligible Entities on a case-by-case basis.

## Product/Service Pricing and Finding Vendor Price Files

Price files are posted as attachments to each Contractor's Master Blanket Purchase Order (MBPO) on COMMBUYS. To view each Contractor's MBPO please follow the instructions for "How to find FAC64 MBPOs in COMMBUYS" on page 2 in this user guide. Additionally you may review the Contractor [List and Information](#page-14-0) Table on pages 15 to 18 which has direct links to the public view of each Contractor's MBPO. "Public view" means you may access the MBPO without being logged into COMMBUYS. Contractor price files may be downloaded from the public view or from being logged into COMMBUYS.

NOTE: Contract User Guides are updated regularly. Print copies should be compared against the current version posted on mass.gov/osd. Updated: 11/10/17 **Page 4 of 18** 

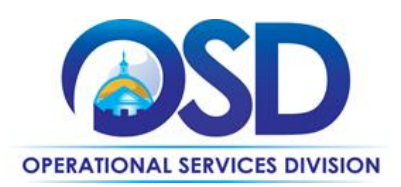

#### Setting up a COMMBUYS Account

COMMBUYS is the Commonwealth's electronic Market Center supporting online commerce between government purchasers and businesses. If you do not have one already, contact the COMMBUYS Help Desk to set up a COMMBUYS buyer account for your organization: (888)-627-8283 or COMMBUYS@state.ma.us.

Per **801 CMR 21.00**, Executive Branch Departments must use established statewide contracts for the purchase of commodities and services. Specifically, Executive Departments are required to use OSD's statewide contracts, including designated statewide contracts, if available, for their specific commodity and service needs. Exceptions will only be permitted with prior written approval from the Assistant Secretary for Operational Services, or designee.

When contacting a vendor on statewide contract, always reference FAC64 to receive contract pricing.

## **Quick Search in COMMBUYS**

Log into COMMBUYS, and use the Search box on the COMMBUYS header bar to locate items described on the MBPO or within the vendor catalog line items. Select Contract/Blanket or Catalog from the drop-down menu.

#### **Purchase Options**

The purchase options identified below are the only acceptable options that may be used on this contract:

Once your quote or item selections have been prepared a Purchase Order (called a Release Requisition on COMMBUYS) must be placed in COMMBUYS. Instructions for "How to Create a Release Requisition and Purchase Order" can be found on a Job Aid in the COMMBUYS section of the OSD website [\(Job Aids for Buyers\)](http://www.mass.gov/anf/budget-taxes-and-procurement/procurement-info-and-res/conduct-a-procurement/commbuys/job-aids-for-buyers.html).

## **Referencing the Statewide Contract**

In order to ensure that you receive all the benefits and savings associated with the statewide contract, **BUYERS SHOULD ALWAYS REFERENCE THE STATEWIDE CONTRACT AND DOCUMENT NUMBER FAC64** when opening an account and placing an order with a Contractor.

## **COMMBUYS Line Items**

Each MBPO for this contract is setup in COMMBUYS with category line items at \$0.00. When you create your Release Requisition in COMMBUYS you will need to change the dollar amount to the quoted dollar amount you will pay for your Purchase Order. You should also edit the item description at this time to include the quote number, product information, or any other type of note you wish to add to the order.

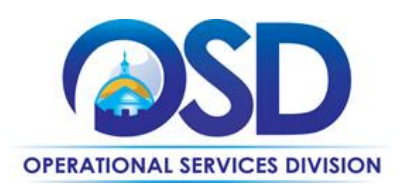

## **COMMBUYS Solicitation Enabled MBPOs**

Each category has a solicitation enabled MBPO page to allow for more convenient quoting. To utilize these MBPO pages, buyers must begin by creating a Release Requisition, checking off the "Solicitation Enabled" box, and select "Release" as the Requisition Type. Buyers will then click on the "Items" tab, click "Search Items" at the bottom, click to expand the "Advanced Search" option, enter "FAC64" as description, and click "Find It" to bring up each category's solicitation enabled MBPO page.

## **Updated COMMBUYS Line Items (October 2016)**

Contractors in Categories 1 and 3 may now list individual products as line items in COMMBUYS. Buyers may now get results when they search for specific items. Please note however that not all Contractors have included product line items. To maximize options buyers should issue a request for quote to all Contractors in the category they are utilizing. Each Contractor MBPO has a \$0.00 line item for submitting Purchase Orders based on quoted pricing.

## **How to search for FAC64 products in COMMBUYS:**

- 1. Sign into COMMBUYS
- 2. Use the search bar at the top of the page to type in a product (keep "Catalog" in the drop-down menu)
- 3. Click the magnifying glass to search

*Please note: pricing will appear in 2 formats: MSRP price or FAC64 price*

*MSRP price will appear as a price with a discount percentage in parenthesis. Example: \$1,000 / EA (discount 10.0%) \* Buyers can calculate the price by reducing the MSRP by the discount percentage. The price will automatically change once the item is added to a requisition.*

*FAC64 price will appear with a 0% discount and is already calculated for FAC64. Example: \$1,000 / EA (discount 0.0%)*

## **Obtaining Quotes**

(Please review the [Example Quoting Scenarios on page 7\)](#page-6-0)

Contract users should always reference FAC64 when contacting vendors to ensure they are receiving contract pricing. Quotes, not including construction services, should be awarded based on best value.

## Multiple Quotes for Construction

**Eligible Entities must solicit quotes from at least three (3) Contractors for any work that will involve construction.** The minimum requirement is that Eligible Entities *contact* at least three (3) Contractors for quotes; you are not required to receive responses from all three (3) contacted Contractors.

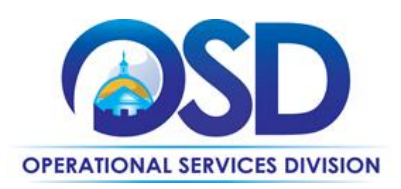

#### <span id="page-6-1"></span>Quotes Including Construction Services

Please note specific requirements that apply for quoting construction services, depending upon the scope of your bid:

- Where the construction services are less than \$10,000: Select a vendor based on sound business practices, consistent with your entity's procurement policies and procedures.
- For construction services valued from \$10,000-\$50,000: Must solicit a minimum of three quotes and receive two written responses; and must award to lowest responsible bidder.

**Tip:** Buyers should request that Contractors itemize their quotes so that the construction and/or constructionrelated services are isolated and easily identifiable.

#### Quotes NOT Including Construction

Buyer may select Contractor based on sound business practices/best value.

#### Labor vs. Parts and Material

When conducting quotes for a project that will involve construction/construction-related labor (Category 2 and sometimes Category 3) the parts and materials costs do not count against your \$10,000 or \$50,000 thresholds. Only the labor costs are counted against the thresholds.

## Quotes for Catalog Sales in Category 1 or Category 3

Eligible Entities may review the price files for Contractors in Category 1 to determine the net cost of the equipment they are interested in. Checking a Contractor's price file will constitute as a quote for Category 1. Eligible Entities may also review price files for Category 3 when purchasing products/material only (no installation/construction service involved).

Many times Contractors are willing to offer additional discounts, so checking with each Contractor directly is strongly encouraged.

# <span id="page-6-0"></span>**Example Quoting Scenarios [FAC64 category in brackets]**

## **Example 1 – Catalog Sales [1 or 3] and Monitoring Services [2A]**

You are an Eligible Entity soliciting quotes for catalog sale items in Category 1 or 3 or monitoring services from Category 2A and there is *no* construction/construction-related labor involved with your purchase.

STEPS:

1. Review Category 1, 2A, or 3 Contractor prices files by downloading them from their respective COMMBUYS MBPO and select the Contractor with the best discount/price.

NOTE: Contract User Guides are updated regularly. Print copies should be compared against the current version posted on mass.gov/osd. Updated: 11/10/17 **Page 7 of 18** 

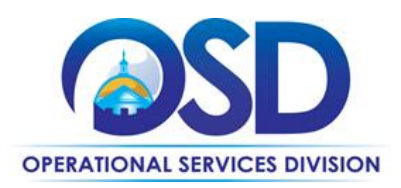

OR

Request quotes from Contractors within Category 1, 2A, or 3.

# **Example 2 – Construction Projects under \$10,000 [2 or 3]**

You are an Eligible Entity soliciting quotes for a Category 2 or 3 project involving labor costs that will be below \$10,000 in construction/construction-related labor.

STEPS:

- 1. **MANDATORY**: Request quotes from *at least three (3*) Contractors on FAC64 within the category.
- 2. Select a Contractor based on sound business practice/best value.

# **Example 3 – Construction Projects between \$10,000 and \$50,000 [2 or 3]**

You are an Eligible Entity soliciting quotes for a Category 2 or 3 project involving labor costs that will be between \$10,000 and \$50,000 in construction/construction-related labor.

STEPS:

- 1. **MANDATORY**: Request quotes from *at least three (3)* Contractors on FAC64 within the category.
- 2. **MANDATORY**: Receive *at least two (2) written responses* from Contractors on FAC64 within the category.
- 3. **MANDATORY**: Award project to the Contractor with the *lowest responsible response*.

# **Example 4 – Construction Projects greater than \$50,000 [2 or 3]**

You are an Eligible Entity soliciting quotes for a Category 2 or 3 project involving labor costs that will be greater than \$50,000 in construction/construction-related labor.

STEP:

1. **MANDATORY**: Eligible Entity *must* go out to Public Bid and *cannot* use FAC64.

## **Prevailing Wage Requirements**

All work under Category 2 is subject to prevailing wage and work under Category 3 may or may not be subject to prevailing wage pursuant to M.G.L. c. 149, depending on the nature of the work. Eligible Entities that utilize this contract will be considered the "awarding authority". Eligible Entities must provide Contractors a copy of the current prevailing wage rates at the time of quote request. The awarding authority has the legal obligation to request a prevailing wage schedule from the Department of Labor Standards (DLS) at <http://www.mass.gov/lwd/labor-standards/prevailing-wage-program/> or by calling the DLS Prevailing Wage Program at 617-626-6975.

NOTE: Contract User Guides are updated regularly. Print copies should be compared against the current version posted on mass.gov/osd. Updated: 11/10/17 **Page 8 of 18** 

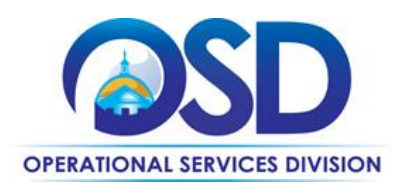

Contractors are responsible for complying with the Prevailing Wage law. The maximum rates at which Contractors may invoice for labor are specified in the cost tables attached to each Contractor's MBPO in COMMBUYS.

## **Prevailing Wage Schedules**

**Eligible Entities are responsible for requesting the latest prevailing wage schedule from the Department of Labor Standards (DLS)**. Contractors are **not** responsible for supplying a prevailing wage schedule and are **not** authorized to request the prevailing wage schedule on behalf of the Eligible Entity.

To begin your request for a prevailing wage schedule, or to learn more information about the prevailing wage, visit the DLS website:<http://www.mass.gov/lwd/labor-standards/prevailing-wage-program/>

## **Labor Rates**

Contractors have provided hourly rates for non-prevailing wage positions and mark-ups over prevailing wage for prevailing wage positions. Mark-ups over prevailing wage are **ceiling mark-ups** and hourly rates are **ceiling rates**; both will remain firm for the initial term of the contract. Contractors may decrease mark-ups or hourly rates at any time by contacting the OSD Contract Manager. Additionally, Contractors may offer discounted rates to Eligible Entities on a case-by-case basis.

**Note regarding locksmith work under Category 3:** Per the Massachusetts Department of Labor Standards, when covered by the prevailing wage, locksmith work falls under the carpenter rate.

## <span id="page-8-0"></span>**Instructions for MMARS Users**

MMARS users must reference the MA number in the proper field in MMARS when placing orders with any contractor.

## <span id="page-8-1"></span>**Emergency Services**

Many statewide contracts are required to provide products or services in cases of statewide emergencies. [ML](http://www.mass.gov/bb/regs/801021.html)  - [801 CMR 21](http://www.mass.gov/bb/regs/801021.html) defines emergency for procurement purposes. Visit the Emergency Contact Information for [Statewide Contracts](http://www.mass.gov/anf/docs/osd/emergency-response-supplies-services-and-equipment-contact-information.xlsx) list for emergency services related to this contract.

# <span id="page-8-2"></span>**Shipping/Delivery/Returns**

## **No surcharges**

In general, no transportation, fuel, energy, insurance or any other surcharges will be allowed throughout the duration of the contract(s). However, for work done in Dukes or Nantucket Counties, Contractors **may** bill for reasonable third party travel expenses beyond normal commuting to and from the state or other Eligible Entity work site for services not covered by on-site warranty, service calls and/or a contracted maintenance plan. This

NOTE: Contract User Guides are updated regularly. Print copies should be compared against the current version posted on mass.gov/osd. Updated: 11/10/17 **Page 9 of 18** 

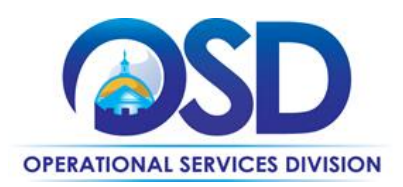

includes the cost of a ferry to and from Dukes or Nantucket Counties. The definition of reasonable rates means those that are commercially available and competitive with other services companies.

#### **Delivery**

Contractor(s) must deliver equipment and/or supplies statewide, including the islands. Delivery must be F.O.B. destination with no delivery or travel expenses paid by the Eligible Entity, with the exception noted for Dukes and Nantucket Counties.

# <span id="page-9-0"></span>**Additional Information**

## **Negotiation**

Eligible Entities have the right to negotiate pricing or other aspects of purchases within the scope of the contract and are encouraged to do so.

## **Pre-Installation**

It is the Contractor's responsibility, prior to delivery, to survey and review the particular installation location to ensure the existing proposed location will meet the manufacturer's established installation criteria. Should the proposed installation location not meet established installation criteria, the Contractor and the Eligible Entity will attempt to locate an alternate mutually agreeable location for the equipment at the particular site.

Contractors not familiar with any location are strongly advised to personally view those locations prior to delivery. A lack of familiarity with an installation location will in no way relieve a Contractor from its responsibility to fulfill its contractual obligations.

## **Installation**

#### Compliance with Regulatory Requirements

Contractor must maintain full compliance with all Regulatory Licensure Boards' (State Board of Electrical Examiners, Department of Public Safety) licensing requirements for all work.

## Cabling and Cable Associated Hardware

Cabling and associated hardware that is installed under this contract must be used for the security, surveillance, monitoring, and/or access control system. For cabling used for other purposes, use the current statewide contract for Data Infrastructure (Non-Construction related low voltage) Cabling Services and Maintenance, ITC54, or its successor.

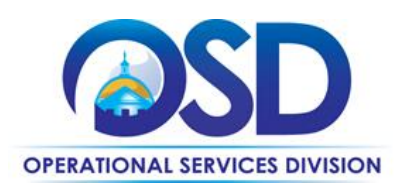

#### Post-Installation

Contractor must be responsible for all installation of equipment and/or supplies and removal of all package material from the premises in coordination with the Eligible Entities instructions. For off-site monitoring services, Contractor must ensure there are systems current to meet the needs of the Commonwealth and remain current against intrusive/invasive systems that could compromise the installed system(s).

#### Anticipated Service Disruption

Contractor must coordinate with the Eligible Entity for any anticipated service disruption. If anticipated disruption is scheduled the Contractor must provide a minimum of 24 hours' notice to the Eligible Entity.

## Training and Training Materials

Category 2, Category 2A, and Category 3 Contractors must provide significant training to designated personnel within the Eligible Entity during the final system testing and start-up phase of the project. The Contractor and Eligible Entity shall mutually agree on the duration as well as the location and schedule of the training. Training materials include, but are not limited to books, handouts, software, or customized training videos will be provided by the Contractor and will be given to the Eligible Entity at no additional cost, as agreed upon by the parties.

## Software Licenses

Where applicable, the cost of software licenses should be included in the Service Maintenance Agreement. Eligible Entities may also purchase software licenses separate from any Service Maintenance Agreements. Software licenses should be purchased through the Contractor who installed the equipment/system.

#### Service Maintenance Plans

Category 2 Contractors must be able to provide service/maintenance agreements with various service levels available to the Eligible Entity at negotiated rates for repair and service work performed after the warranty period. The service/maintenance plan shall include various levels of Contractor response times available to the Eligible Entity. Contractors must offer an immediate response plan with 24x7x365 availability. Eligible Entities will negotiate pricing for service/maintenance plans with the Contractor.

Eligible Entities are encouraged to enumerate the requirements desired for any service/maintenance plan at the time of quote so total cost of ownership can be factored into award decisions. Some elements to consider when requesting a service/maintenance agreement include: Response time guarantees, up time guarantees, quality requirements, and penalties.

NOTE: Contract User Guides are updated regularly. Print copies should be compared against the current version posted on mass.gov/osd. Updated: 11/10/17 Page 11 of 18

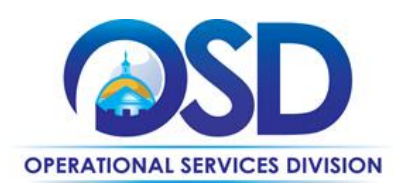

#### **Warranties**

Contractors must provide a standard warranty for all equipment of at least 1 year in length. Eligible Entities may purchase extended warranties with Contractors at negotiated pricing. Please see each Contractor's price file on COMMBUYS for information regarding the availability of extended warranties.

Contractor must affix a label or decal to the control device for any equipment at the time of installation showing warranty period by dates, and the name, address, and telephone number of the OEM or Reseller responsible for warranty service of the equipment.

A successful installation is constituted by the product, equipment or system being fully capable of functioning to its fullest capacity and according to its design and is unencumbered by flaws resulting from poor installation. System Acceptance (final sign-off) will be provided by the user entity acknowledging final acceptance of a successful installation. System Acceptance cannot be unreasonably withheld by any entity, the contract manager or the project manager.

## **No pre-payments**

Contractor must not request any form of pre-payments by the Eligible Entity before the service is rendered. For special projects implemented in phases, by mutual agreement of the Eligible Entity and the Contractor, invoices must be issued after each phase is completed to the Eligible Entity's satisfaction.

#### **Statement of Work**

Eligible Entities should provide a clear Statement of Work to the Contractors at the time of the request for quote. The following are some elements to consider including in a statement of work:

#### **Important Elements of the Statement of Work:**

- Reference to the Statewide Contract FAC64
- Prevailing wage sheets, as applicable to the job
- Work schedules and performance dates
	- o Release Date of the Request for Quote
	- o Walkthrough requirements, if required
	- o Response Date of Request for Quote
	- o Date of Contractor Selection
- Responsibilities of the Contractor
	- o Agrees to fulfill all provisions of the FAC64 statewide contract
	- o Responsible for complete design, measurements, and drawings
	- o Delivery, installation, testing, training, design and start up
	- o Replace, modify, or upgrade existing hardware as necessary

NOTE: Contract User Guides are updated regularly. Print copies should be compared against the current version posted on mass.gov/osd. Updated: 11/10/17 Page 12 of 18

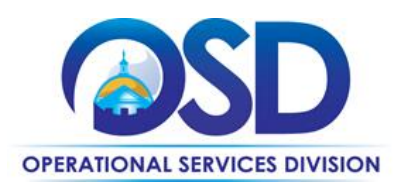

- o Include the cost of any software licenses in bid
- Whether sub-Contractors will be allowed
- Eligible Entity Reserves right to negotiate and modify requirements with awarded Contractor
- Submittal Requirements
	- o Narrative how proposer will complete scope of work
	- o Estimated timeline from release of purchase order to system live
	- o Drawing Requirements
- Service/Maintenance Agreements
	- o Response time guarantees desired
- Up time guarantees

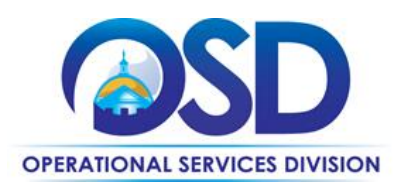

# **Contract User Guide for FAC64**

# <span id="page-13-0"></span>**Strategic Sourcing Team Members**

- 8 Randal Cabral, Department of Public Health
- 8 Randy Clarke, MBTA
- **Michael Courtney, Bureau State Buildings**
- David Crouse, Massachusetts State Police
- Donald Denning, City of Boston
- Nancy Fitzgerald, Department of Fire Services
- Roger Gauthier, Department of Public Health
- Sylvain Kabeya, Massachusetts Rehabilitation Commission
- Adam Peters, MBTA
- Charles Plungis, Operational Services Division
- Korina Senior, Department of Fire Services

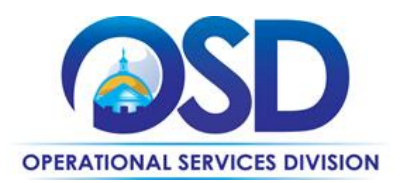

# **Contract User Guide for FAC64**

# **Contractor List and Information\***

<span id="page-14-0"></span>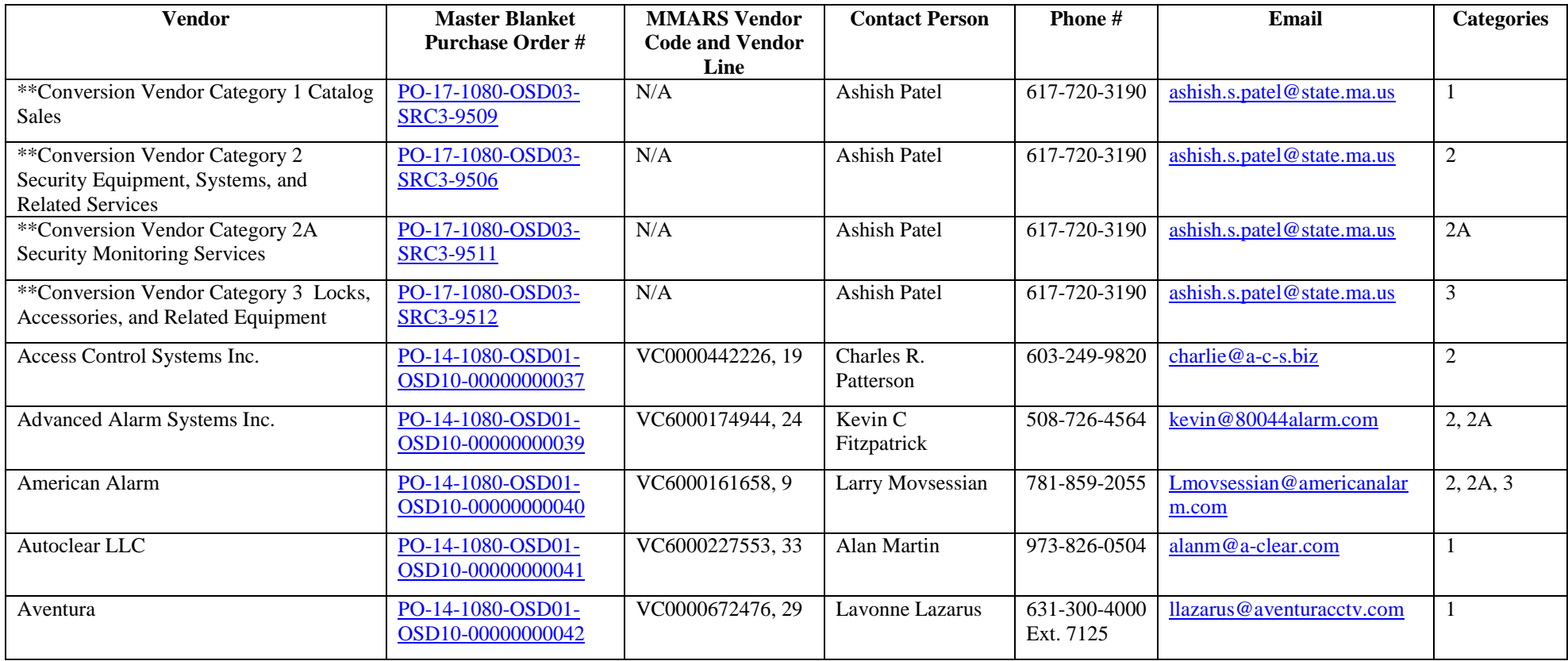

NOTE: Contract User Guides are updated regularly. Print copies should be compared against the current version posted on mass.gov/osd. Updated: 11/10/17 Page 15 of 18

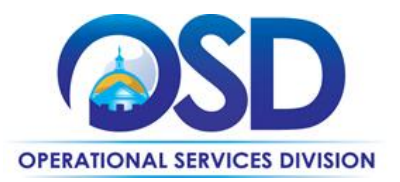

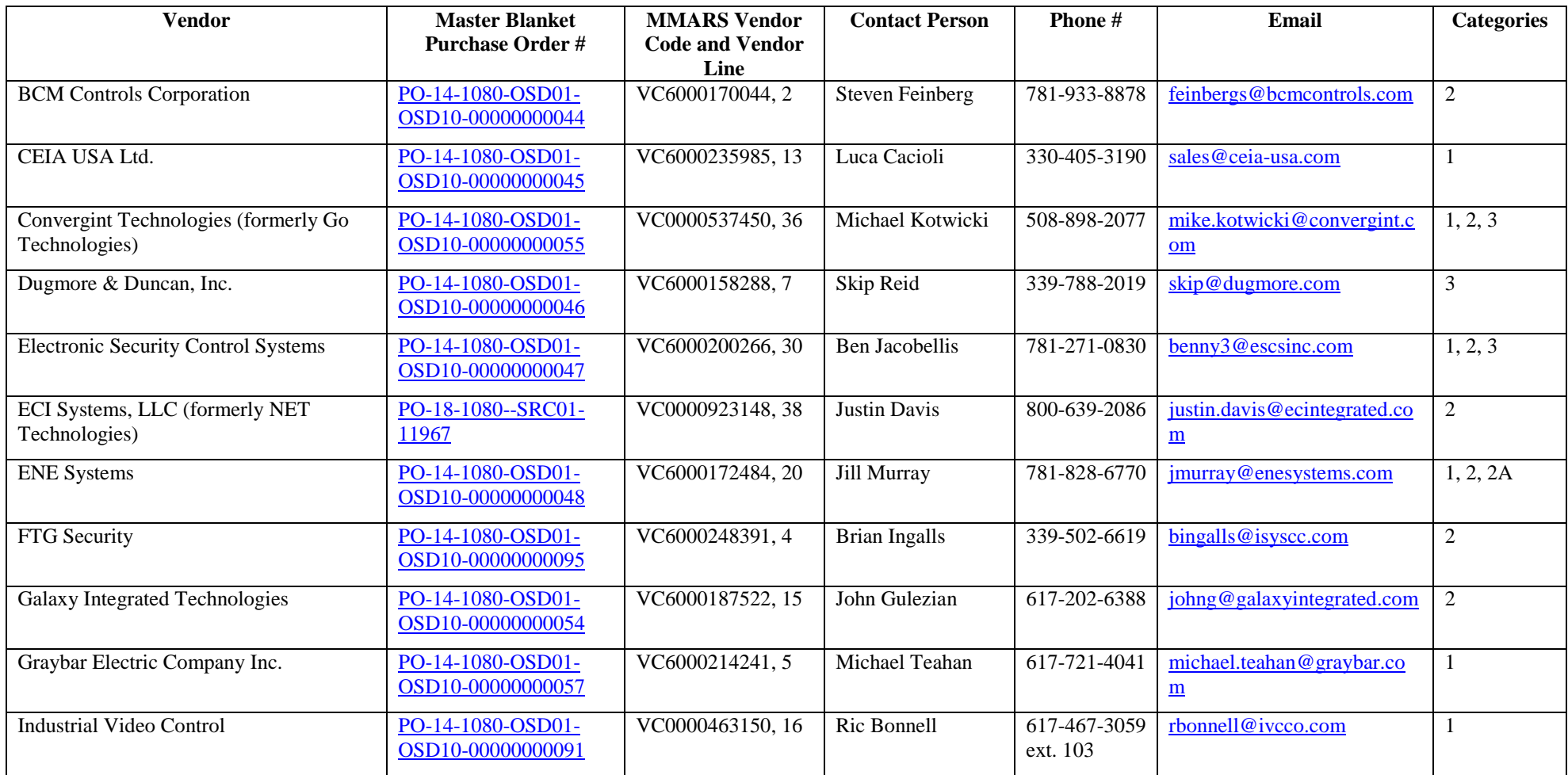

NOTE: Contract User Guides are updated regularly. Print copies should be compared against the current version posted on mass.gov/osd. Updated: 11/10/17 Page 16 of 18

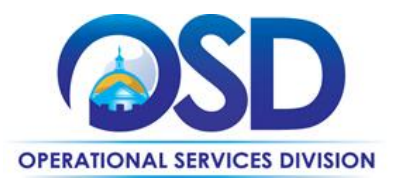

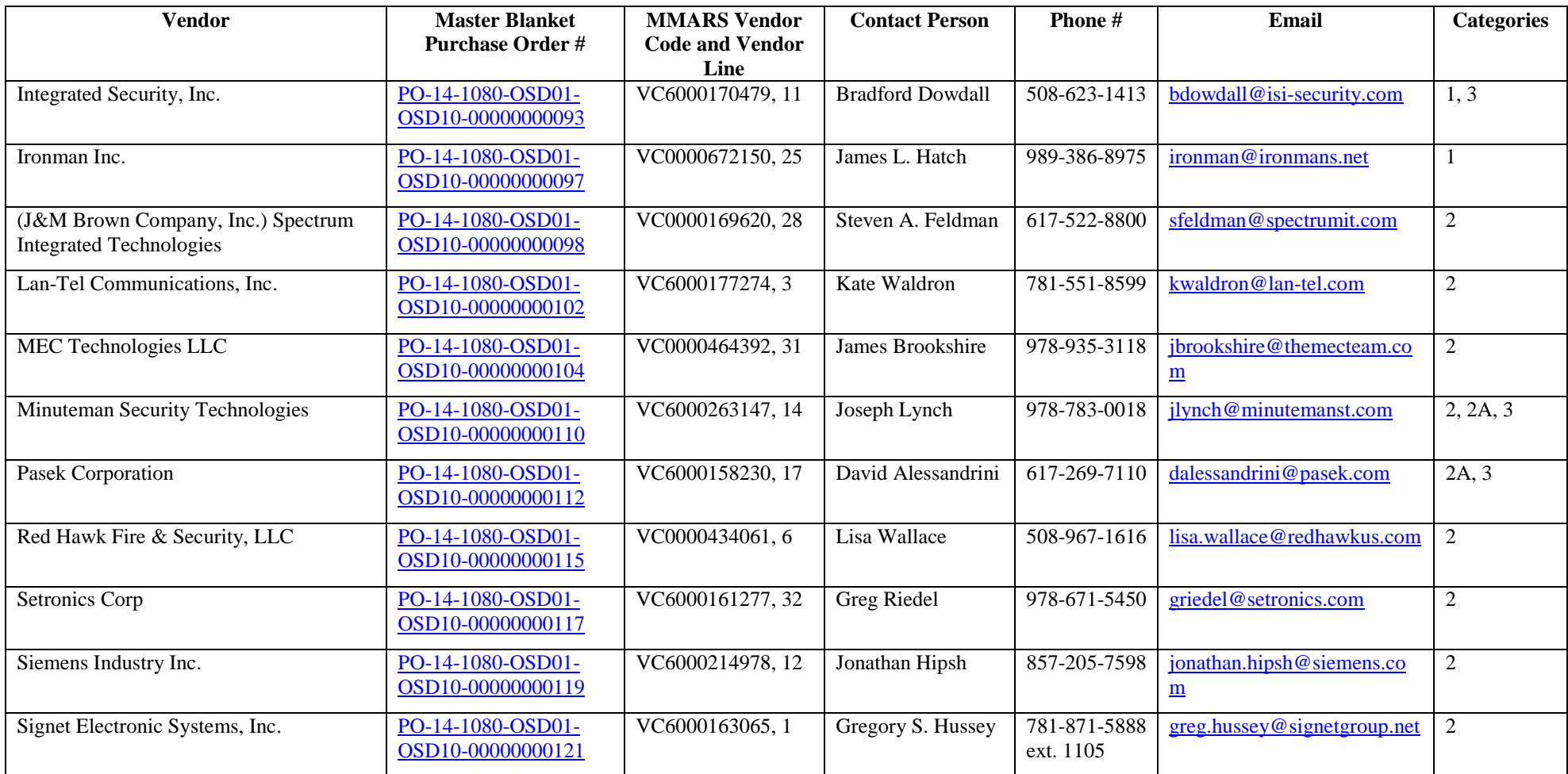

NOTE: Contract User Guides are updated regularly. Print copies should be compared against the current version posted on mass.gov/osd. Updated: 11/10/17 Page 17 of 18

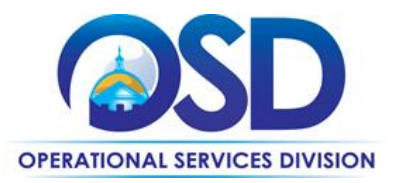

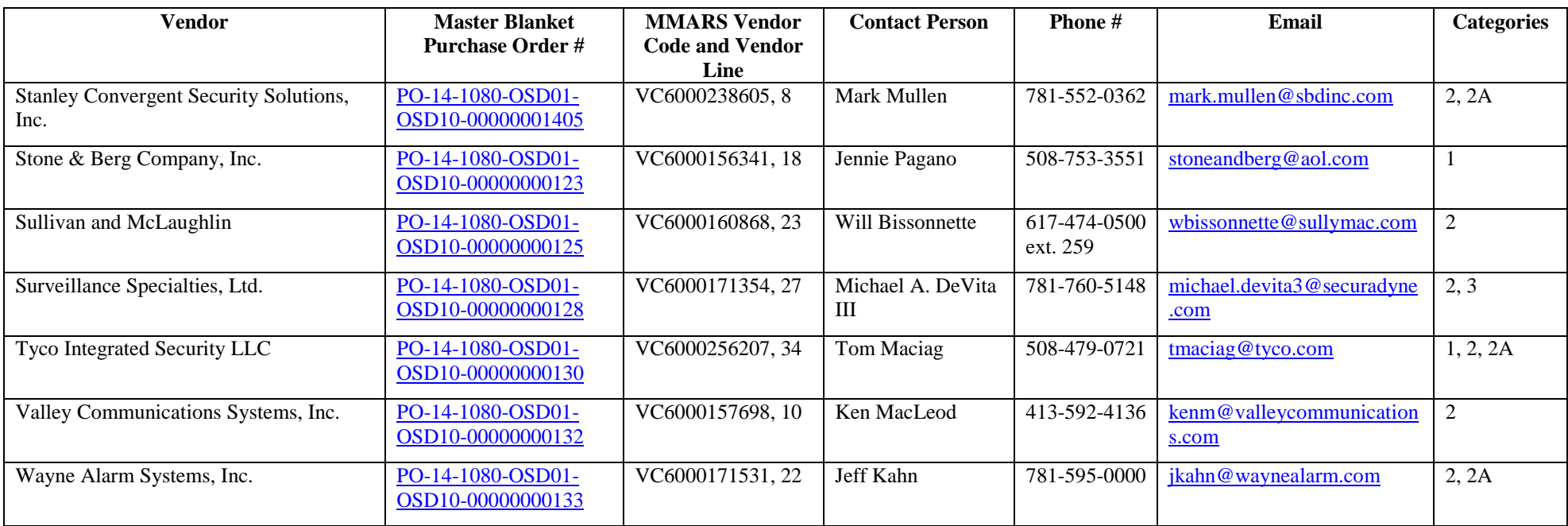

\*Note that COMMBUYS is the official system of record for vendor contact information.

\*\*The Conversion Vendor MBPOs are the central repository for all common contract files. [Price files may be found in the individual vendor's MBPO]

NOTE: Contract User Guides are updated regularly. Print copies should be compared against the current version posted on mass.gov/osd. Updated: 11/10/17 Page 18 of 18